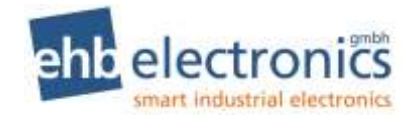

## **Betriebsanleitung**

# **ehb SMARTmodul 04**

**CANmodul**

Anzeige-Modul Drehzahl-Modul I/0-Modul Sensor-Modul

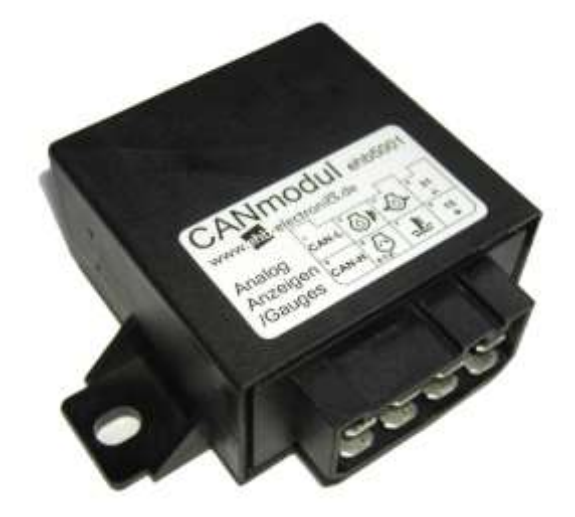

**(Abbildung ähnlich)**

## **Servicepersonal**

**Version 1.3**

Weitergabe und Vervielfältigung dieser Unterlagen sowie Verwertung und Mitteilung ihres Inhaltes ist nicht gestattet, soweit nicht ausdrücklich zugestanden. Zuwiderhandlungen verpflichten zu Schadenersatz. Alle Rechte für den Fall der Patenterteilung oder Gebrauchsmuster-Eintragung vorbehalten.

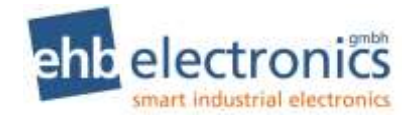

## **Kurzanleitung**

## **Stecker Ansicht:**

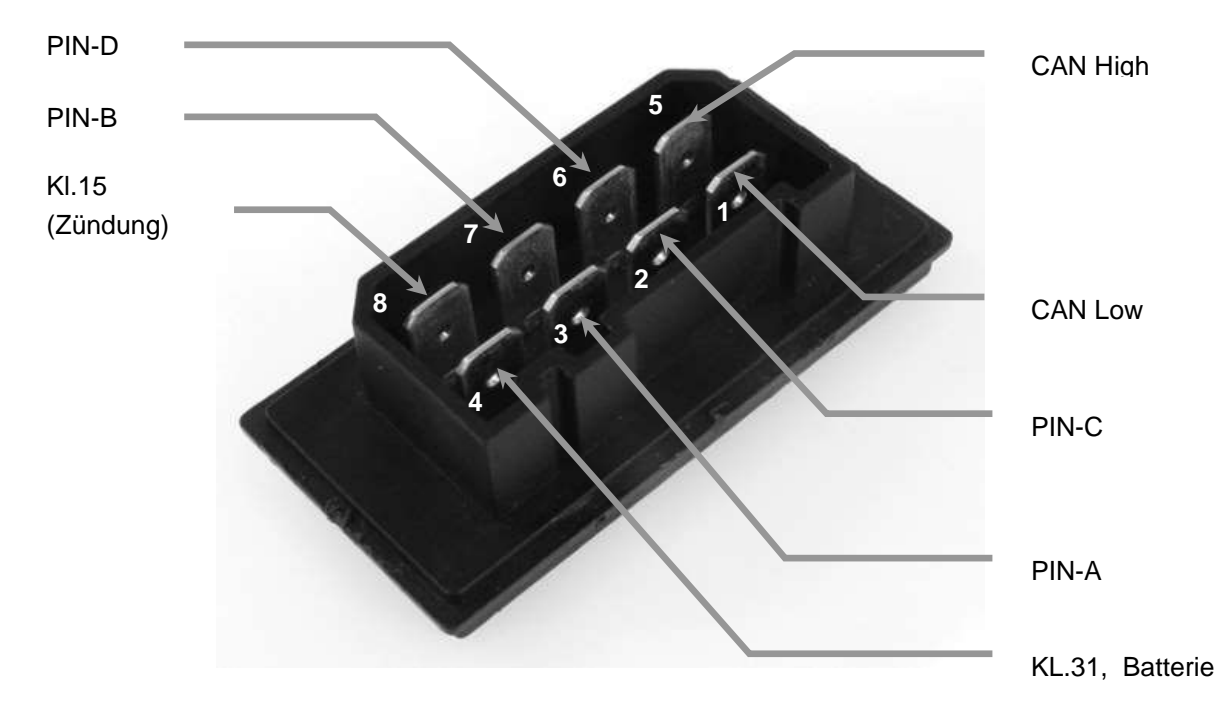

Abb. 1: SMARTmodul, detaillierte Frontansicht

#### **Anschlussbelegung Modulübersicht**

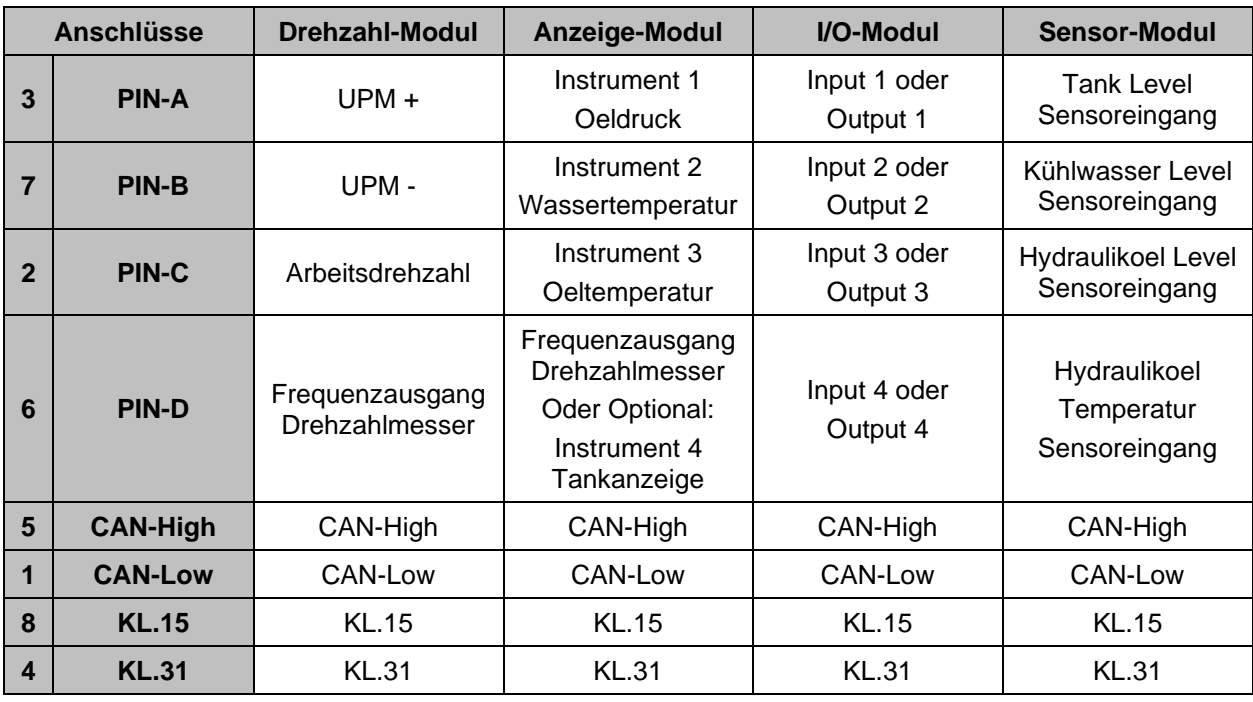

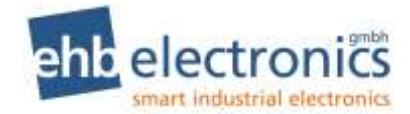

## Inhaltsverzeichnis

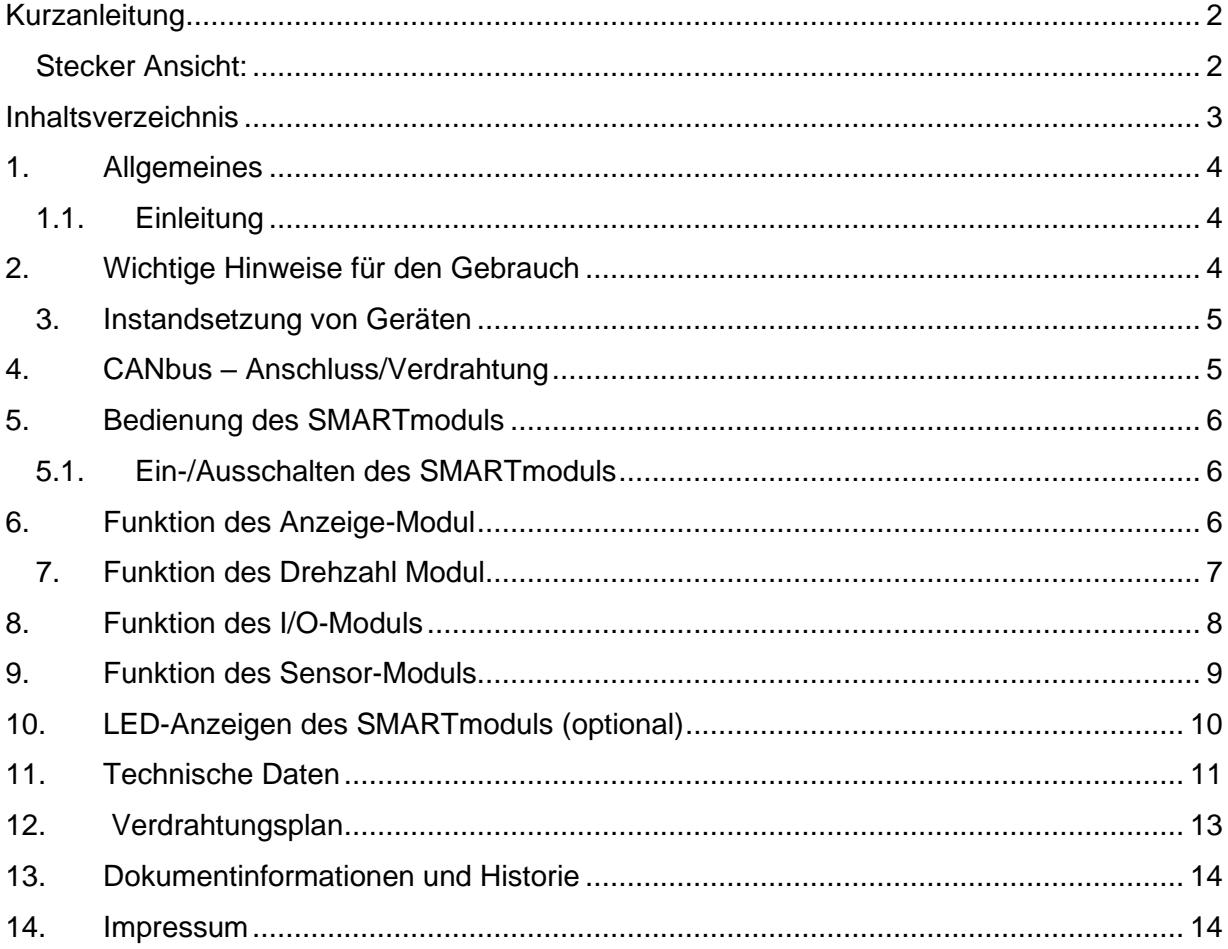

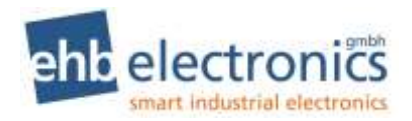

## **1. Allgemeines**

#### **1.1. Einleitung**

Das SMARTmodul unterstützt das CAN-Protokoll-System (Controller Area Network) nach SAE J1939.

Die SMARTmodule sind für die Unterstützung und Erweiterung bestehender CANbus-Systeme entwickelt worden. Mit Hilfe dieser Module kann dem Bediener einer Maschine oder eines Aggregates die Kommunikation mit dem Motormanagementsystem eines elektronisch geregelten Motors erleichtert werden. Motormanagementsysteme (MMS) werden im englischen Sprachraum auch Electronic Control Unit (ECU) genannt.

Die Motormanagementsysteme der einzelnen Motorenhersteller verfügen nicht nur über eine Motorregelung, sondern sie stellen auf dem CAN-Bus auch Informationen über Betriebswerte, wie z.B. Öldruck, Temperatur, Drehzahl, Betriebsstunden und vieles mehr, zur Verfügung.

In den SMARTmodulen werden diese Informationen empfangen und ausgewertet.

## **2. Wichtige Hinweise für den Gebrauch**

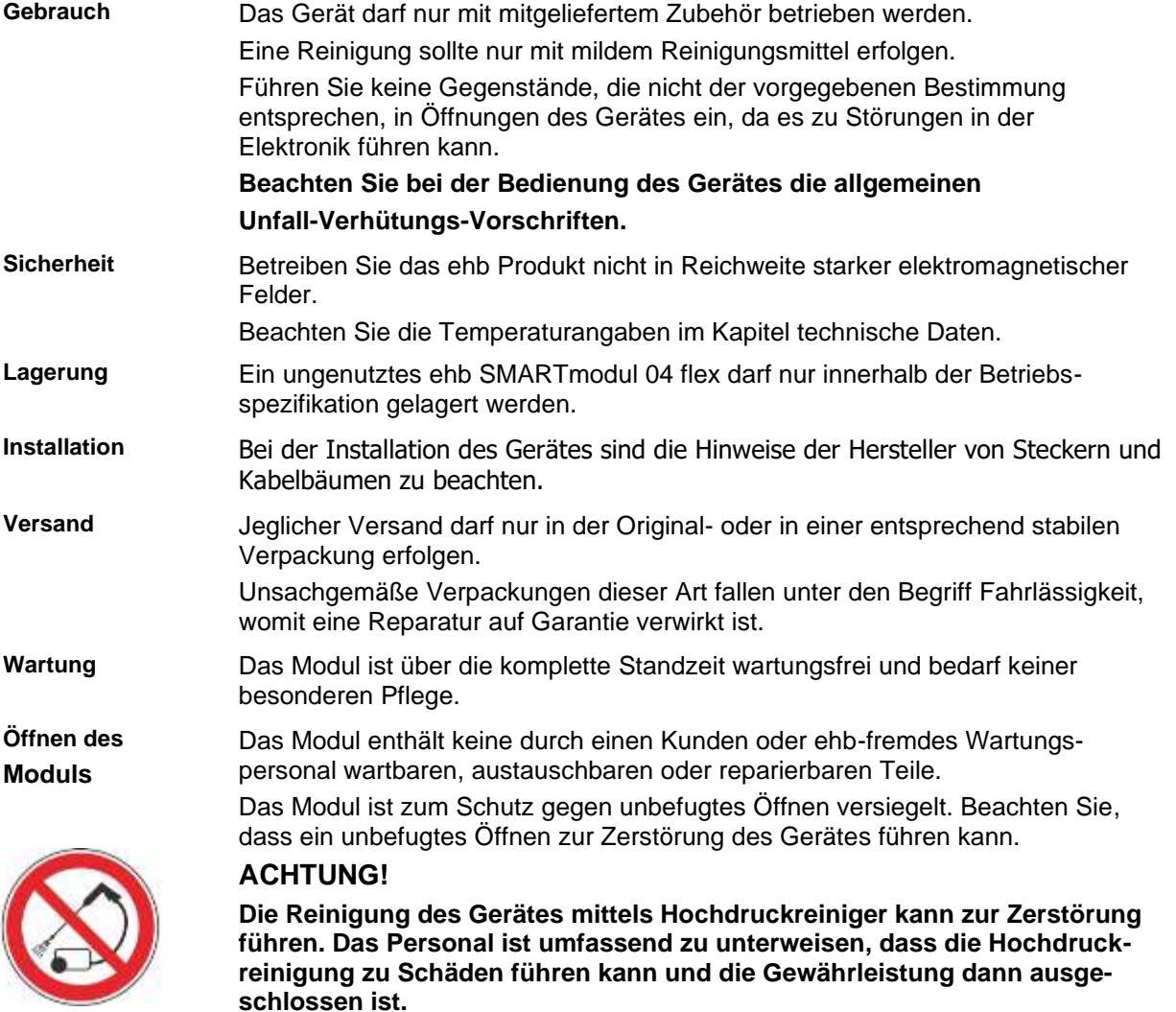

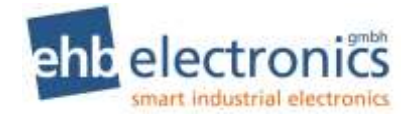

## **3. Instandsetzung von Geräten**

Sollte eine Reparatur notwendig sein, senden Sie das Gerät an:

ehb electronics gmbh Hans-Böckler-Str. 20 30851 Langenhagen **GERMANY** 

Legen Sie unbedingt eine schriftliche Störungsbeschreibung bei. Der Serviceabteilung wird dadurch die Fehlersuche wesentlich erleichtert und das ehb Produkt kann schneller wieder ausgeliefert werden. Oder nutzen Sie den Online-Service zur Rücksendung des Gerätes: **www.ehbservice.de**

#### **HINWEIS!**

ehb electronics gmbh haftet ausschließlich für die fachgerechte Ausführung der Arbeitsleistungen, sowie für die ordnungsgemäße Beschaffenheit des eingesetzten Materials. Weitergehende Ansprüche, wie z. B. der Ersatz entgangenen Gewinns und der Ersatz von unmittelbaren oder mittelbaren Folgeschäden, wie z.B. der Verlust von Daten sind ausgeschlossen.

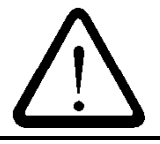

#### **ACHTUNG!**

Schäden durch unsachgemäße Verpackung des Geräts beim Versand und/oder Fremdeingriffe, lassen die Garantie erlöschen.

## **4. CANbus – Anschluss/Verdrahtung**

Die CANbus-Verdrahtung muss in Reihe erfolgen, wie z.B. bei einer Zweipunktverbindung zwischen einem ehb SMARTdisplay und dem Motormanagementsystem. Sollen weitere Geräte (CANmodule) angeschlossen werden, müssen diese entsprechend dem folgenden Diagramm angeschlossen werden:

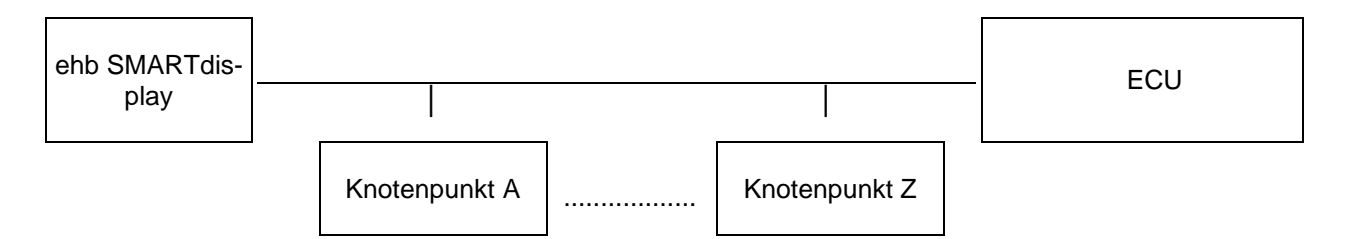

Es sollten nur die beiden äußeren Busteilnehmer mit 120R Abschlusswiderständen ausgestattet sein. Für die Verkabelung ein geschütztes, verdrilltes 2-adriges Kabel mit einem Querschnitt von mindestens 0,5mm² (mechanische Stabilität) verwenden. Damit können Datenübertragungsraten von 250 kBit/s auf eine Entfernung von bis zu 100m problemlos realisiert werden.

Um eine optimale Wirkung des Schirms zu erzielen, darf dieser nur an einer Seite an Masse befestigt werden (siehe Anschlussplan).

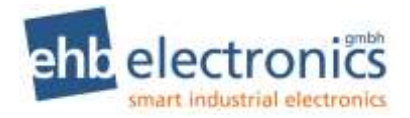

## **5. Bedienung des SMARTmoduls**

### **5.1. Ein-/Ausschalten des SMARTmoduls**

Das SMARTmodul wird ebenso wie das MMS(ECU) mit Klemme 15 vom Zündstartschalter ein- und ausgeschaltet.

## **6. Funktion des Anzeige-Modul**

Viele Motorenhersteller arbeiten mit einem MMS nach SAE J1939. Die SMARTmodule können sämtliche vom MMS zur Verfügung gestellten Informationen empfangen, solange diese auf dem Protokoll SAE J1939 basieren. Viele dieser Informationen sind jedoch für den alltäglichen Betrieb nicht notwendig.

Das Anzeige-Modul mit der Standardsoftware unterstützt die folgenden Anzeigeinstrumente.

- Motoröldruck, VDO 350 030 025
- Kühlmitteltemperatur, VDO 310 030 023
- Motoröltemperatur, VDO 310 030 003
- Drehzahl VDO 333 035 029 (oder optional Tankanzeige VDO 301 030 001)

Für den Anschluss herkömmlicher Zeigerinstrumente können 12V und 24V Instrumente (je nach Betriebsbatteriespannung) verwendet werden, die mit den VDO Temperatur- und Öldrucksensoren kompatibel sind. Sollten andere Sensoren verwendet werden, muss die Kennlinie werkseitig angepasst werden. Ab Werk werden folgende Standard-Sensor-Kennlinien nachgebildet bzw. simuliert:

1. Anschluss PIN-A: Öldrucksensor: 0...10bar, 10-184 Ohm

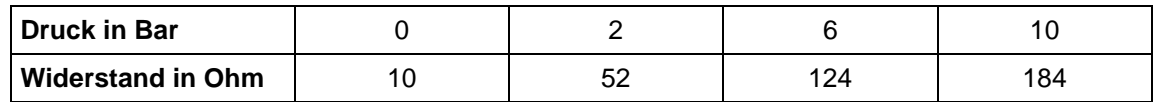

2. Anschluss PIN-B: Temperatursensor VDO 92-027-004 (Kühlmitteltemperatur)

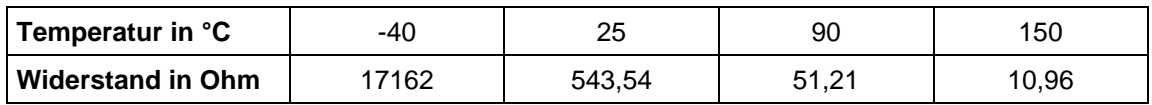

3. Anschluss PIN-C: Temperatursensor VDO 92-027-006 (Öltemperatur)

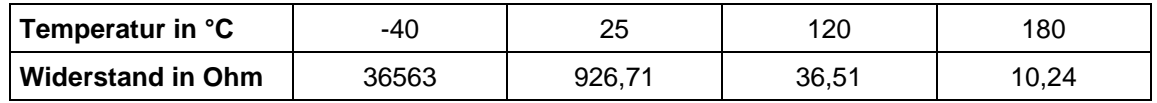

4. Anschluss PIN-D: Drehzahlmesser VDO 333 035 029 mit 8 Impulsen pro Umdrehung,

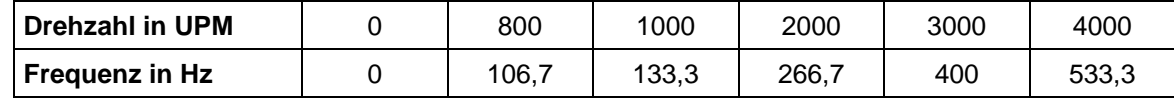

**Anmerkung:** Die Frequenz wird unabhängig von der Zylinderzahl des Motors erzeugt. Also auch bei 4 und 6 Zylinder Motoren gelten 8 Impulse pro Umdrehung!

4b. **Optional:** Anschluss PIN-D: Tankhebelgeber VDO 226 801 015 001

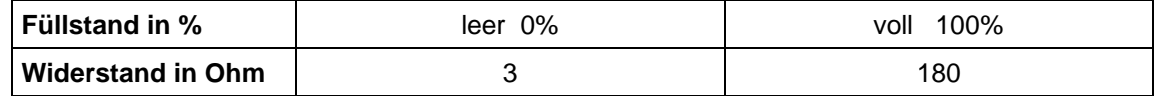

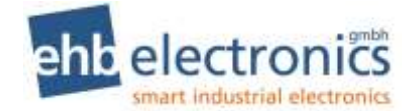

#### **7. Funktion des Drehzahl Modul**

Neben dem Empfangen von Betriebswerten sendet das **CAN-Drehzahlmodul** Drehzahlvorgaben über den CAN-Bus an das MMS**.**

**Anmerkung**: Einige MMS müssen für die Drehzahlveränderung über den CAN-Bus vom Service des Motorherstellers freigeschaltet werden. Bitte beachten Sie dazu auch Hinweise im MMS-Handbuch ihres Motors.

#### **Drehzahlverstellung:**

Mit Hilfe der Eingänge UPM+ (PIN-A) und UPM- (PIN-B) kann die Motordrehzahl, in den Grenzen der Min. und Max. Drehzahl manuell verändert werden. Im Tippbetrieb wird die Drehzahl stufenweise um 40 UPM verändert. (Tippbetrieb = Einmaliges Betätigen UPM+ oder UPM-)

#### **Arbeitsdrehzahl anfahren (Rampenfunktion):**

Ist der Eingang Arbeitsdrehzahl (PIN-C) aktiv, wird von der aktuellen Drehzahl ausgehend, die Drehzahl schrittweise in der Zeit von T=10s erhöht, bis der in "Arbeits UPM" programmierte Wert erreicht ist. Diese Drehzahl wird so lange gehalten, bis der Eingang Arbeitsdrehzahl (PIN-C) wieder deaktiviert wird. Dann wird die Drehzahl in der Zeit von T=10s auf "Min. Drehzahl" verkleinert.

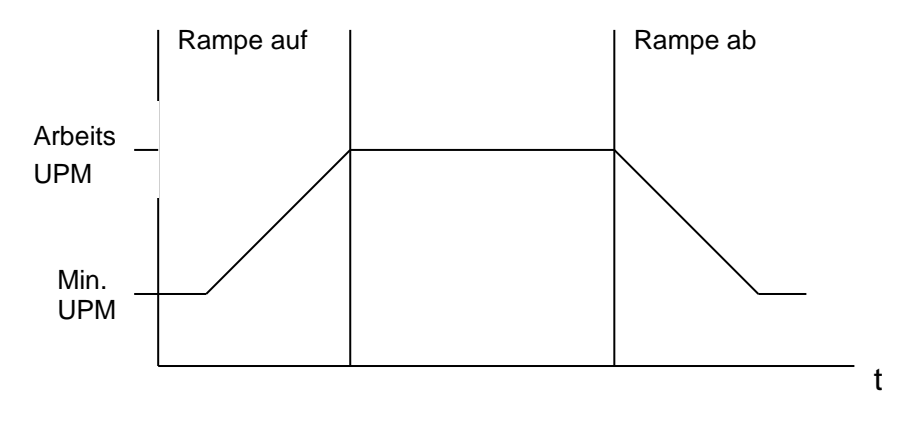

Diese Rampenfunktion ist vor allem für Wasserpumpen relevant, da eine plötzliche Drehzahländerung zu einem Rückschlag im Wasserkreislauf führen kann.

#### **Arbeitsdrehzahl speichern:**

Durch gleichzeitiges Betätigen der Tasten UPM+ und UPM- für min. 3 sec wird die aktuelle Drehzahl als neue Arbeitsdrehzahl übernommen und bleibt auch nach dem Ausschalten gespeichert (Teach-in Verfahren).

#### **Drehzahlanzeige:**

Für die Darstellung der aktuellen Drehzahl kann am Anschluss PIN-D ein herkömmlicher Drehzahlmesser VDO 333 035 029 angeschlossen werden.

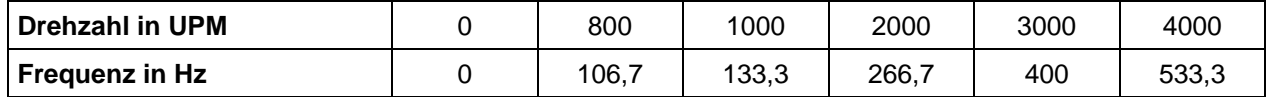

**Anmerkung:** Die Frequenz wird unabhängig von der Zylinderzahl des Motors erzeugt. Also auch bei 4 und 6 Zylinder Motoren gelten 8 Impulse pro Umdrehung!

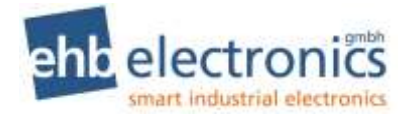

## **8. Funktion des I/O-Moduls**

Die Anzahl der Ein- bzw. Ausgänge ist in der Summe pro Modul gehäusebedingt auf vier begrenzt.

#### **Eingänge:**

Mit Hilfe der digitalen Eingänge (PIN-A, PIN-B, PIN-C und PIN-D) können Messwerte über den CANbus übertragen werden und zum Beispiel durch eine CANmonitor mit Display ausgewertet und angezeigt werden. (Zum Beispiel End-, Pegel-, Temperatur und Druckschalter)

#### **Ausgänge:**

Über den CANbus empfangene Parameter werden ausgewertet und auf den Ausgängen ausgegeben. Z.Z. sind die Ausgänge mit je 2A dimensioniert (BTS721).

#### **Beispiel1:**

Mit Hilfe eines I/O-Moduls, werden die Schaltzustände an den Anschlüssen PIN-A, PIN-B, PIN-C und PIN-D z.B. durch ein CANmonitor über größere Entfernung abgefragt.

Nach Bedarf werden dieselben Anschlüsse durch einen CANbus-Befehl des CANmonitors mit +UB beschaltet.

In diesem Fall liegt die Intelligenz (Software) in dem CANmonitor.

#### **Beispiel2:**

Denkbar wäre auch eine Verlagerung der Intelligenz (Software) in das SMARTmodul.

Zum Beispiel eine Füllstandsüberwachung mit zwei Pegelschaltern, und einem Ausgang für eine Pumpenansteuerung. Über den CANbus wird dann lediglich eine Zustandsmeldung gesendet.

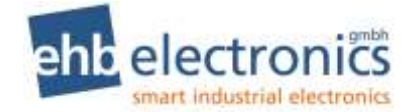

## **9. Funktion des Sensor-Moduls**

#### **Sensoreingänge:**

Mit Hilfe der analogen Eingänge (PIN-A, PIN-B, PIN-C und PIN-D) werden aktuelle Messwerte über den CANbus übertragen und zum Beispiel durch einen CANmonitor mit Display ausgewertet und angezeigt.

Ab Werk werden folgende Sensoren und deren Kennlinien unterstützt:

• Tankhebelgeber VDO 226 801 015 001

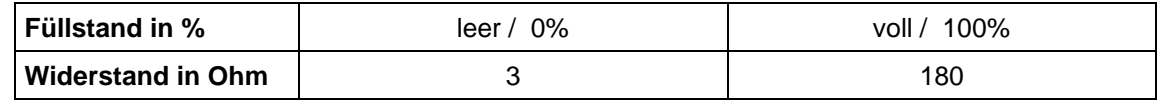

#### • Kühlwasserstand VDO 226 801 015 001 0-100%

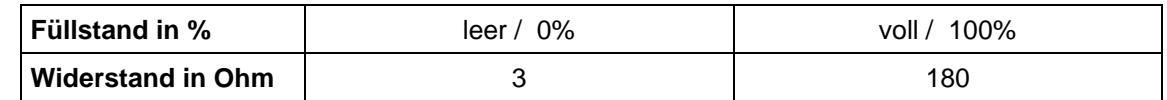

#### • Hydrauliköldruck, aktiver 4-20mA Sensor

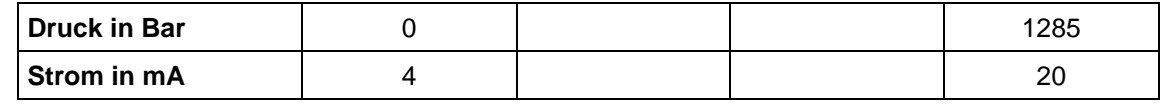

• Hydrauliköltemperatur, Temperatursensor VDO 92-027-006 (Öltemperatur)

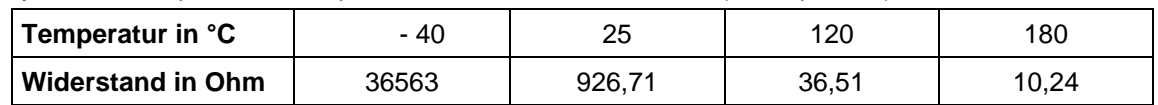

#### **Beispiel:**

Die meisten Industriemotoren werden mit einem MMS ausgeliefert, die den Anschluss eines externen Tanksensors nicht unterstützen.

Mit Hilfe des Sensor-Moduls und einem herkömmlichen Tanksensor kann der Füllstand in den CANbus eingespeist und mit einem CANmonitor mit Display ausgewertet und angezeigt werden.

Da das SMARTmodul das CAN-Protokoll nach SAE J1939 unterstützt, können diese Sensormeldungen auch in Verbindung mit Fremdanbietern und deren CAN-Visualisierungssystemen genutzt werden.

Vergleichen Sie dazu die im Benutzerhandbuch des Fremdherstellers aufgelisteten und unterstützten SPN und PGN Parameternummern.

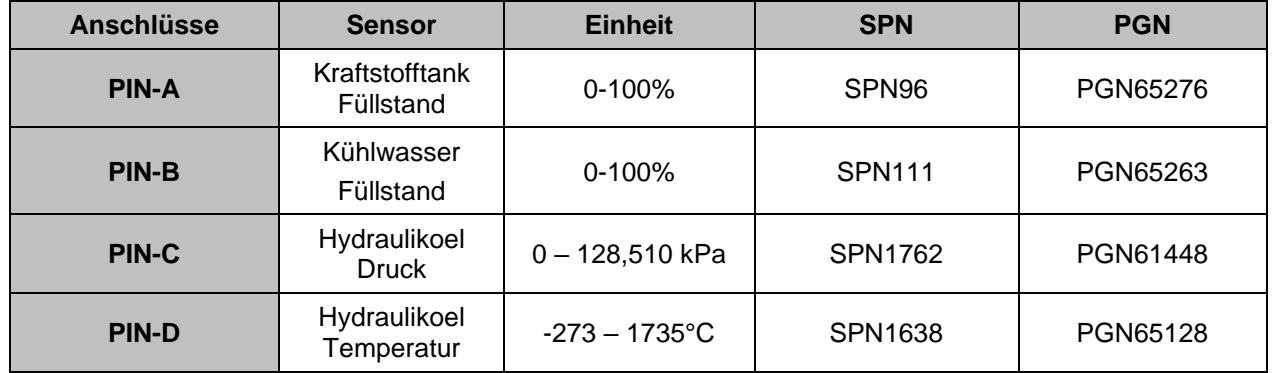

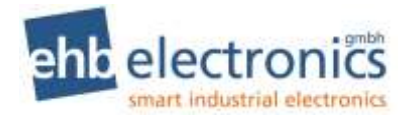

## **10.LED-Anzeigen des SMARTmoduls (optional)**

Fehler in den wichtigsten Betriebswerten des Motors werden über LED Anzeigen direkt angezeigt. Über die LED-Anzeige können bis zu sechs Werte kontrolliert werden.

- Zustand von Eingang 1 / Fehlercode MMS(ECU)
- Kraftstoffdruck oder Ölpegel
- Kühlmittelstand
- Kühlmitteltemperatur
- **Motoröldruck**
- Batterie Ladekontrolle

Weitere Parameter können im Rahmen einer kundenspezifisch modifizierten Software kombiniert werden.

Empfängt ein SMARTmodul eine ihm bekannte Fehlermeldung, beginnt die entsprechende rote LED je nach Art des Fehlers zu blinken oder permanent zu leuchten.

Blinkende LEDs haben eine warnende Funktion, permanent leuchtende LEDs zeigen einen Fehler an, der zum Abschalten des Motors führt bzw. geführt hat.

Eine Ausnahme hierzu bildet die LED 1. Sie gibt einen Blinkcode wieder, der über das jeweilige Handbuch des MMS entschlüsselt werden kann.

Wurde der Fehler behoben, wird das Blinken oder Leuchten der LEDs erst mit dem Ausschalten der Zündung wieder aufgehoben.

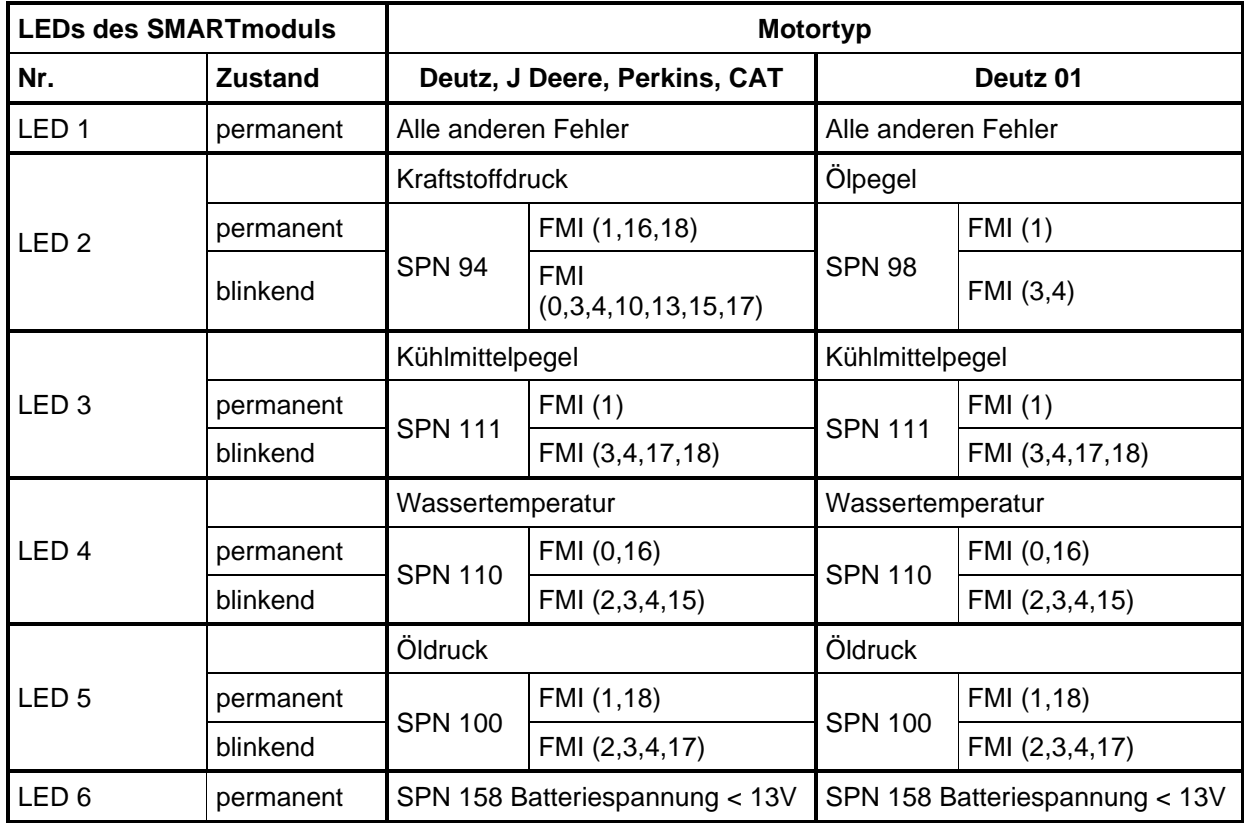

Für die Funktionsbelegung der LED-Anzeige sind auch kundenspezifische Anpassungen möglich.

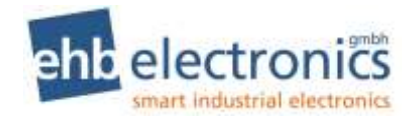

## **11.Technische Daten**

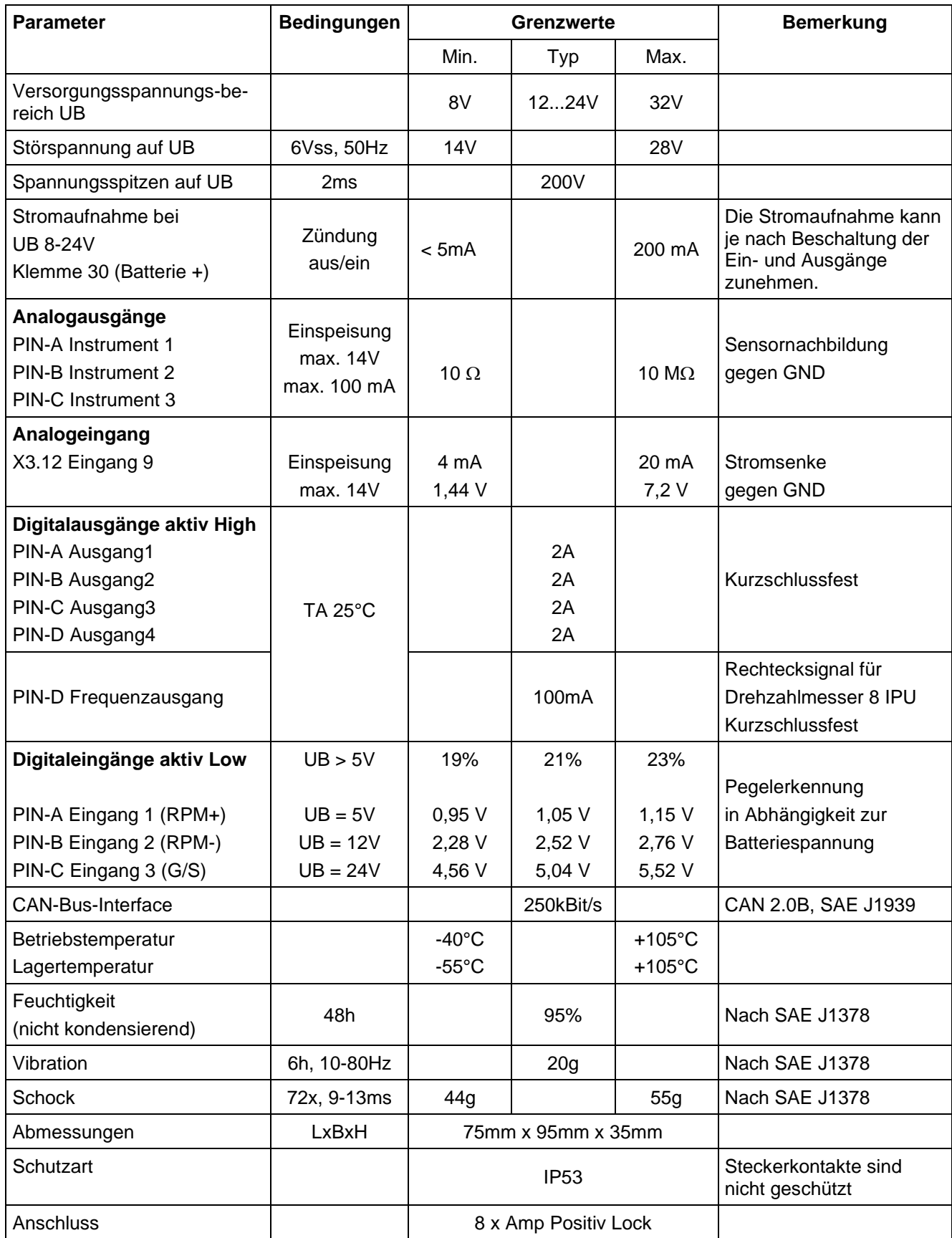

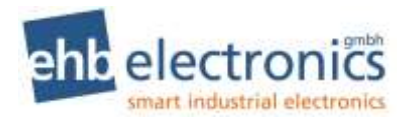

Das Produkt wurde nach folgenden Normen getestet:

- Störaussendung. Messung der Funkstörstrahlung nach DIN EN 61000-6-4, DIN EN 61000-4-20
- Störfestigkeit gegen Entladung statischer Elektrizität (ESD) nach DIN EN 61000-4-2
- Störfestigkeit gegen hochfrequente elektromagnetische Felder nach DIN EN 61000-4-3, DIN EN 61000-4-20, ISO 11451-1
- Störfestigkeit gegen schnelle transiente Störgrößen (Burst) nach DIN EN 61000-4-4
- Störfestigkeit gegen Stoßspannung (Surge) nach DIN EN 61000-4-5
- Störfestigkeit gegen leitungsgeführte Störgrößen, induziert durch hochfrequente Felder nach DIN EN 61000-4-6
- Vibration nach DIN EN 60068-2-6

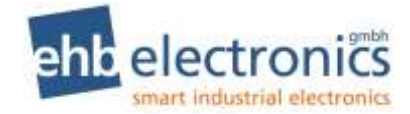

## **12. Verdrahtungsplan**

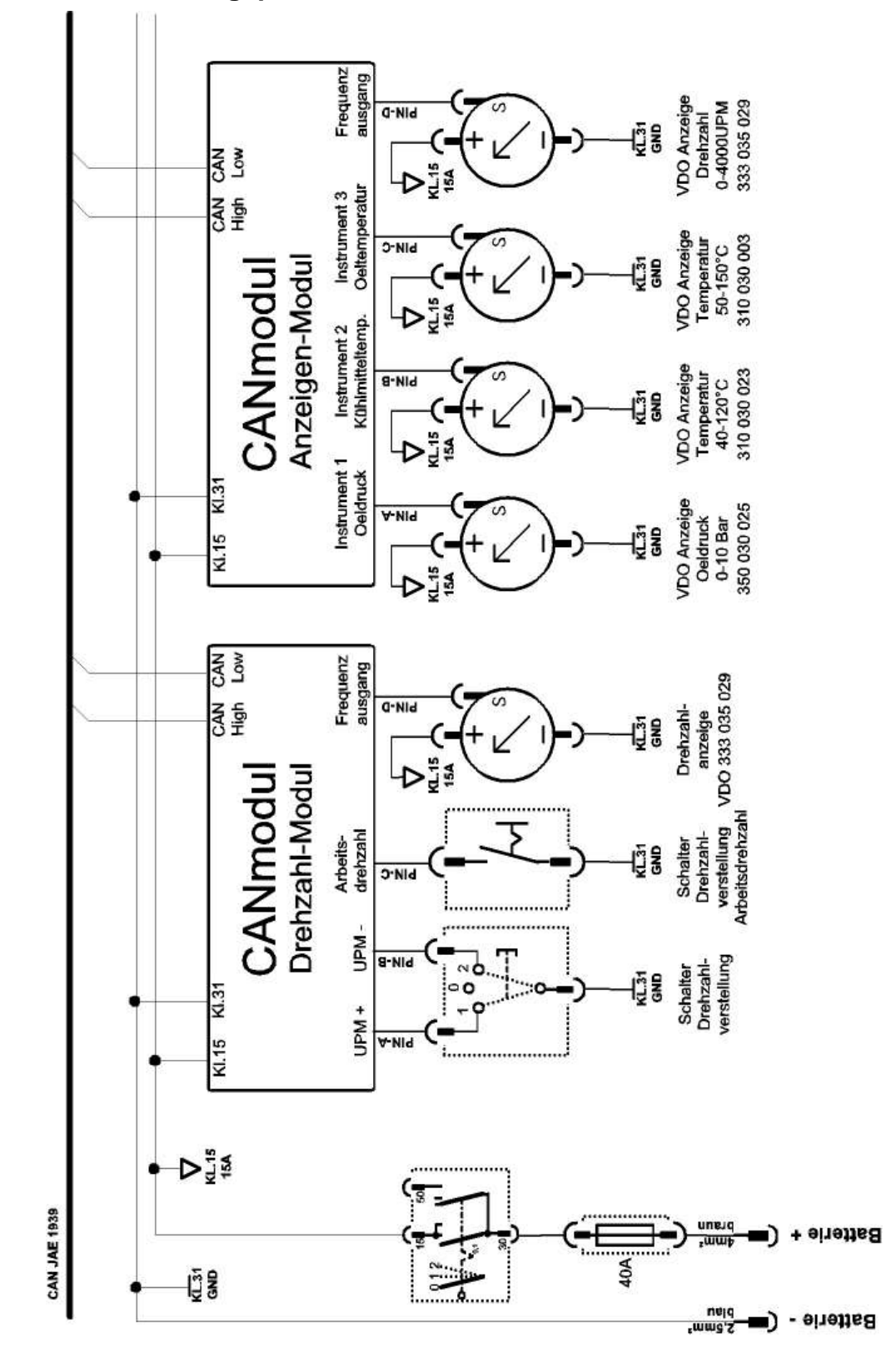

 $\mathsf{r}$ 

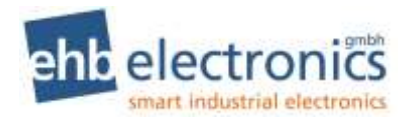

## 13.**Dokumentinformationen und Historie**

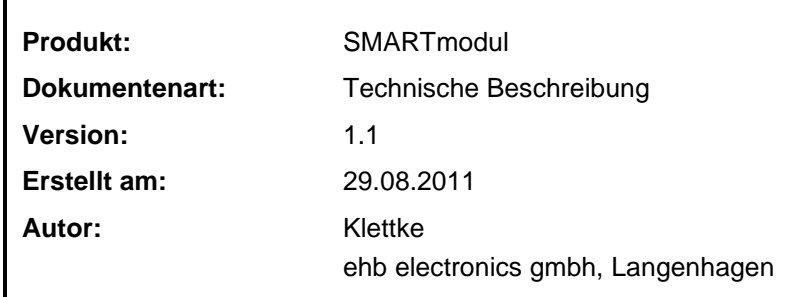

## **Änderungen:**

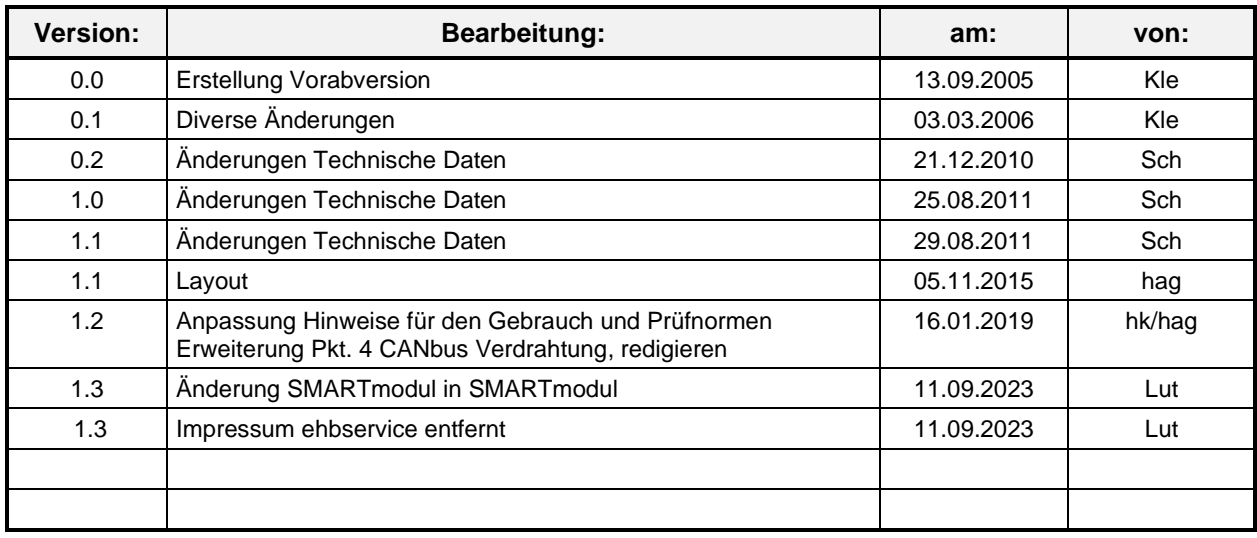

## **14.Impressum**

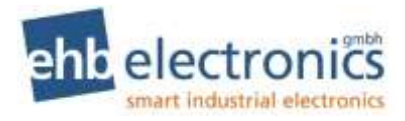

#### **Kundendienst:**

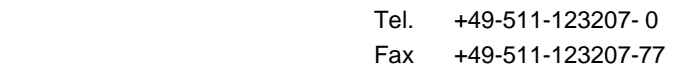

Email info@ehb-electronics.de

 Hans-Böckler-Str. 20 30851 Langenhagen **GERMANY** 

> www.ehb-electronics.de www.ehbshop.de